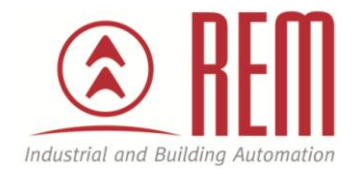

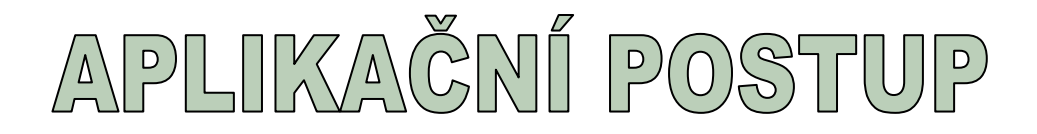

# **Navýšení pracovní paměti pomocí**

# **MCC karty**

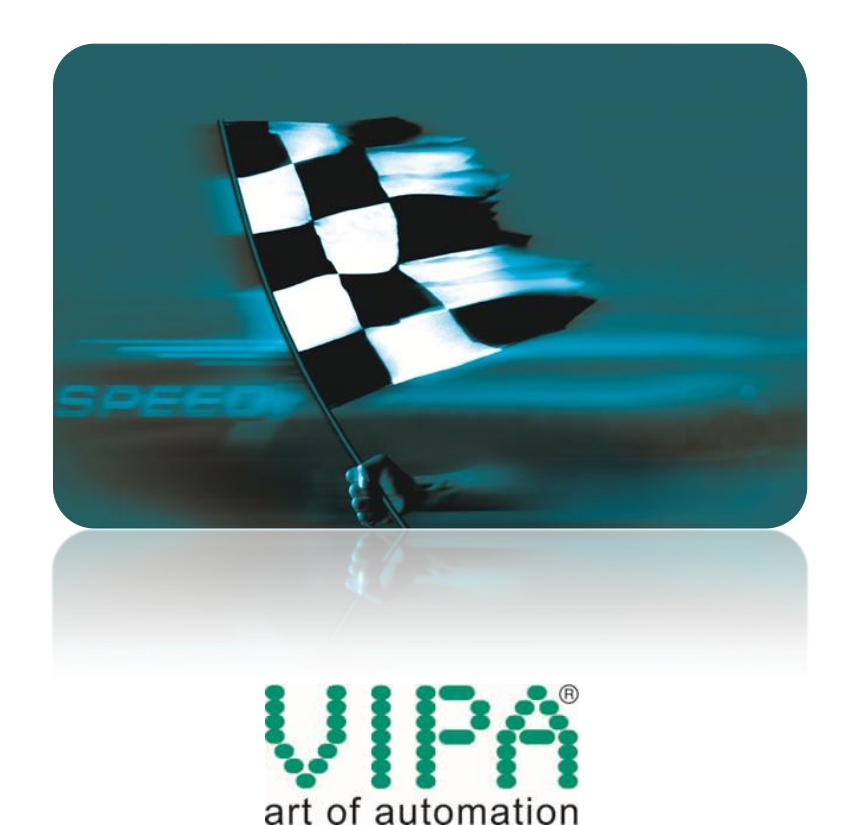

## **Navýšení pracovní paměti pomocí MCC karty**

#### **Abstrakt**

CPU VIPA umožňují pomocí MCC karty navýšit pracovní paměť. Navýšení pracovní paměti pomocí MCC paměťové karty o 128 kB ukazuje na příkladu CPU 313-6CF03 tento aplikační postup.

#### **Přílohy**

- Manuál k CPU 313-6CF03
- Testovací projekt ve STEP7 pro kontrolu HW konfigurace

#### **HW komponenty**

- CPU 313-6CF03
- MCC paměťová karta 128 kB 953-1LG00
- Ethernetový kabel

#### **SW komponenty**

STEP7 od společnosti Siemens

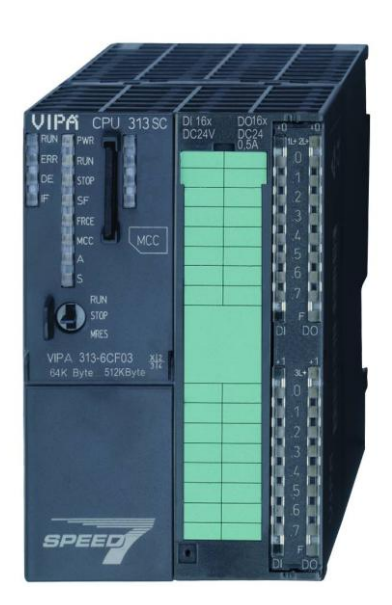

### **Důležitá poznámka**

Aplikační postupy demonstrují typické úkony na konkrétních případech. Nekladou si za cíl kompletnost a v žádném případě nenahrazují návod k obsluze! Změna aplikačních postupů vyhrazena.

### **Postup**

Pro ověření aktuální velikosti pracovní paměti zvolte v hardwarové konfiguraci vašeho projektu v menu PLC položku "Module Information". Pro CPU 313-6CF03 můžete použít přiložený projekt.

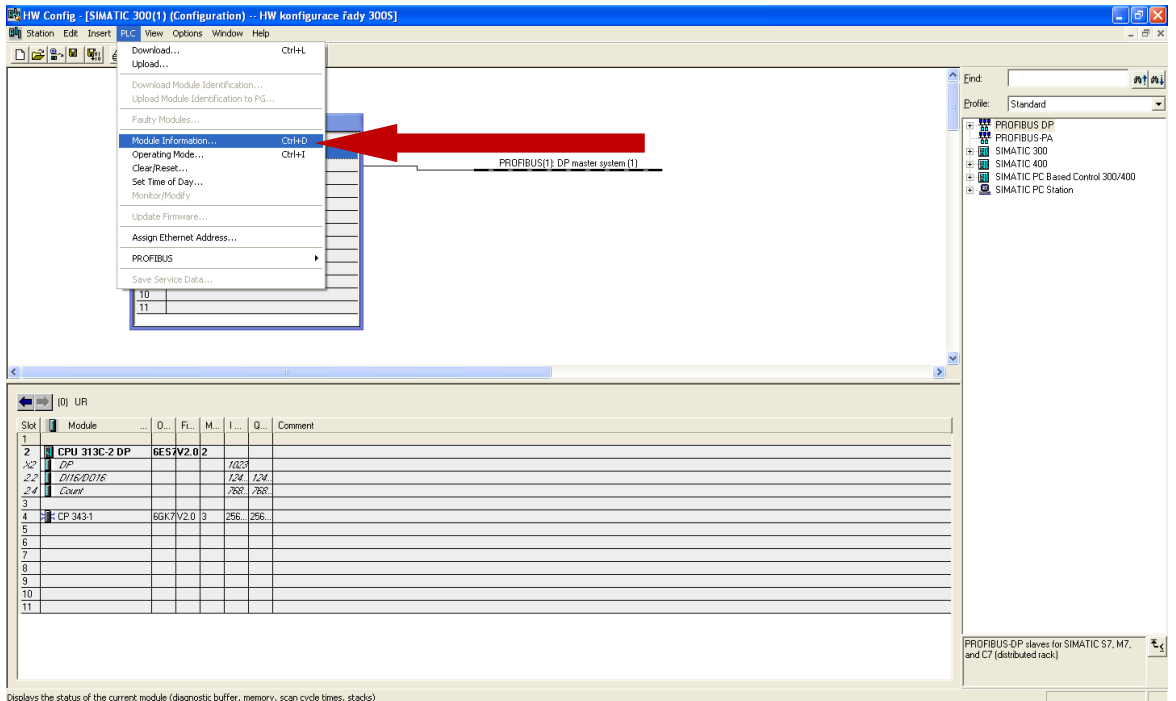

V okně "Module Information" v záložce "Memory" je informace o aktuální velikosti paměti CPU. Pracovní paměť označená jako "Work Memory" je součtem pracovní paměti pro program a pracovní paměti pro data. Pro CPU 313-6CF03 jde celkem o 65 536 Byte.

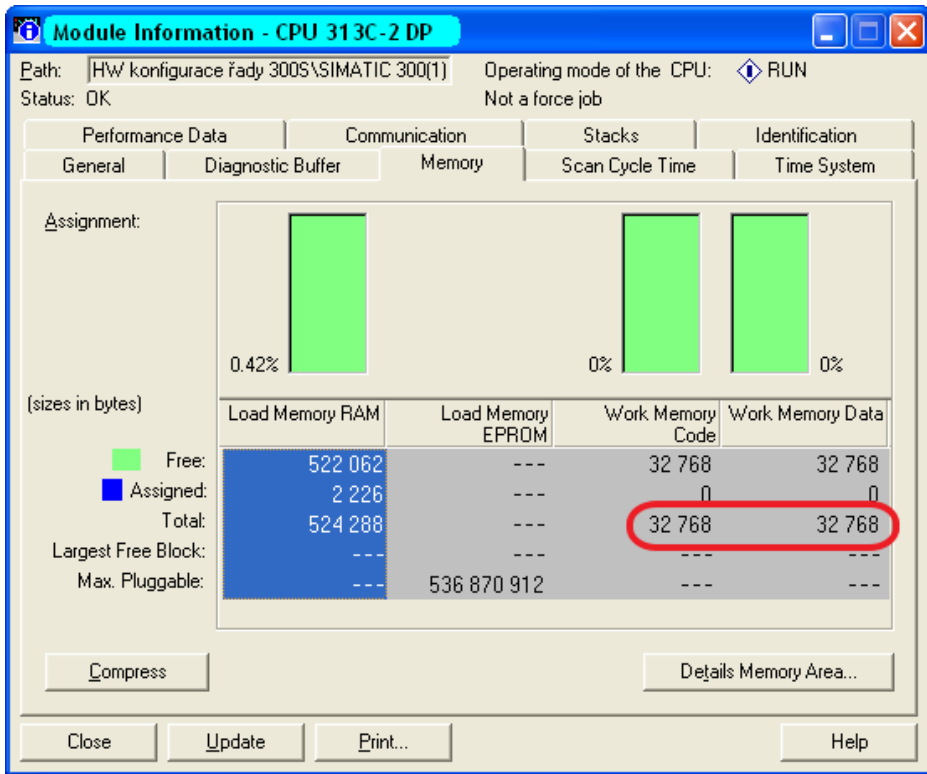

Pracovní paměť CPU rozšíříte tím, že do slotu pro MCC kartu na CPU vložíte MCC kartu a provedete "Overall reset". Vložte do slotu na CPU MCC kartu, pozor na orientaci karty dle schématu na CPU, a proved'te "Overall reset". "Overall reset" se inicializuje pomocí přepínače na CPU. Z pozice STOP přepněte přepínač do pozice MRES a podržte jej tam po dobu cca 3 vteřiny, až STOP LED začne svítit kontinuálně. Poté jej bez otálení vraťte do pozice STOP a hned znovu do MRES a zase zpět do pozice STOP. CPU provede "Overall reset" a pracovní paměť v CPU se rozšíří o hodnotu uvedenou na paměťové kartě.

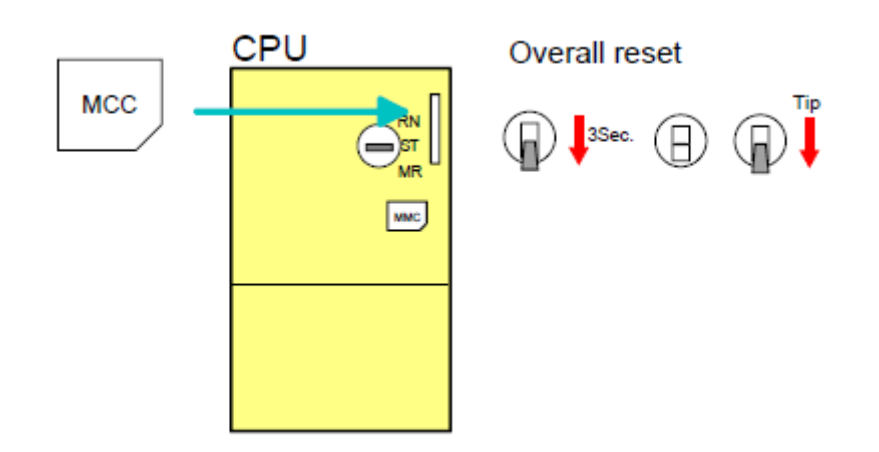

V okně "Module Information" si můžete ověřit aktuální velikost paměti. Po instalaci MCC paměťové karty 128 kB se paměť CPU rozšíří o 196 608 B – 65 536 B = 131 072 B. Pracovní paměť je vždy rozdělena symetricky, polovina pro program a druhá polovina pro data.

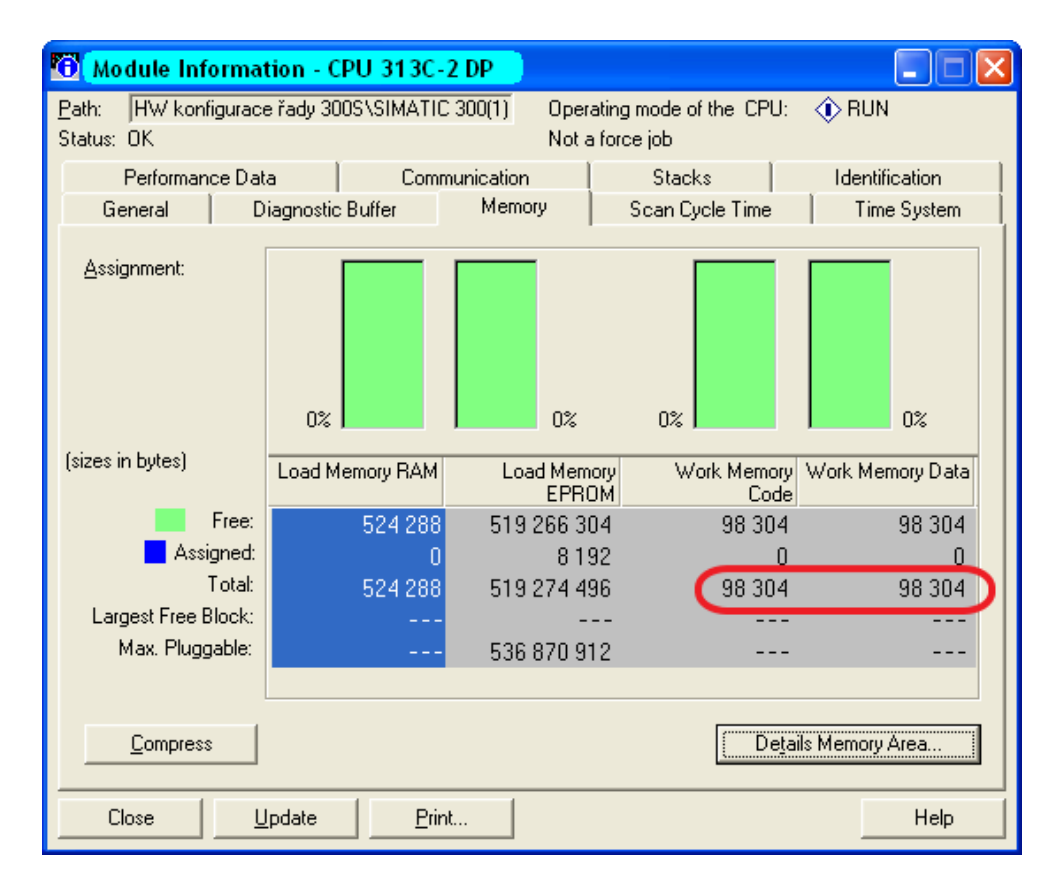

Poté, co jste paměť CPU rozšířili pomocí MCC karty, musí příslušná MCC karta zůstat zasunuta v CPU. Případné vytažení MCC karty způsobí interní chybu, na CPU se rozsvítí SF LED a CPU po 72 hodinách přejde do stavu STOP.

Pokud potřebujete paměť v CPU vrátit do původního stavu, vysuňte paměťovou MCC kartu z CPU a proveďte "Overall reset". Velikost paměti v CPU se vrátí na původní hodnotu, paměťovou MCC kartu můžete znovu použít jinde.

MCC kartu lze též použít stejným způsobem jako MMC kartu, tedy pro zálohu projektu a update firmware.

Na MCC kartě je uložen soubor **MEMORY.KEY**, nemažte jej, ani s ním nijak jinak nemanipulujte, jde o **licenční klíč**, který potřebuje CPU pro uvolnění pracovní paměti.

Každé CPU má danou maximální velikost pracovní paměti. Pro CPU 313-6CF03 jde o 512 kB, nad tuto hodnotu nelze pracovní paměť navýšit.